## I am using the trial version of Plivo. How do I send a test text message?

Last Modified on 01/14/2019 3:07 pm EST

If you are still using a Plivo trial version, you can send a test text message to the phone number you used when you created your Plivo trial. In *Tools* >*Edit Settings* > *Text Messages*> *Send Test Text Message*, enter the phone number you used for your Plivo trial setup and click **Send Test Text Message**. *Note: the option to send a test text is only available to users while in trial mode in Plivo. Add a credit card to Plivo to create a standard account for full texting capability.*

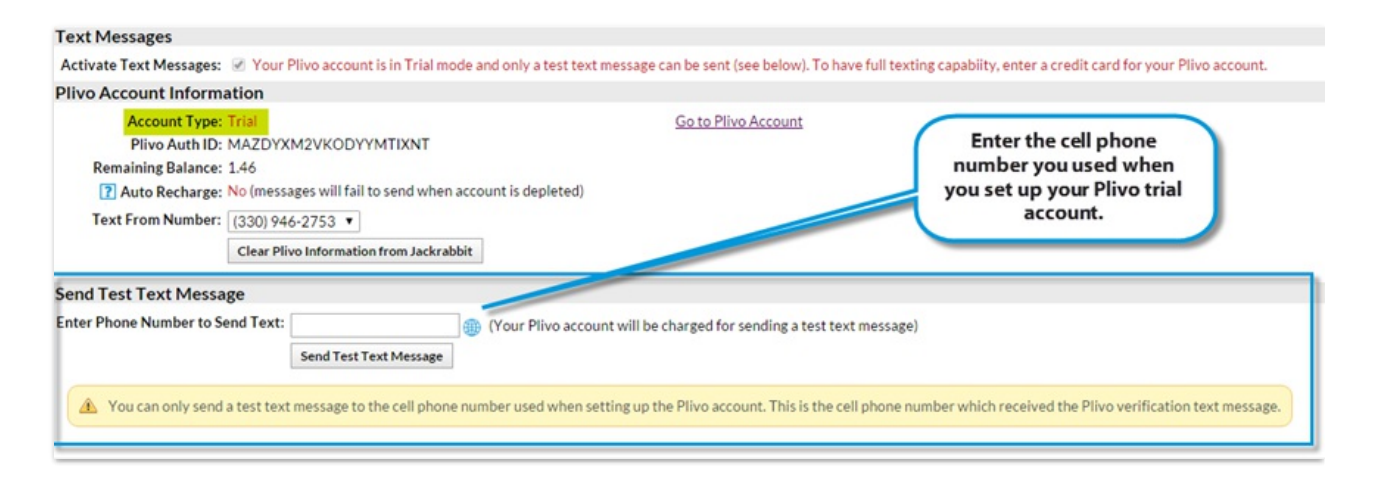